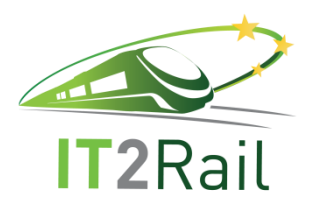

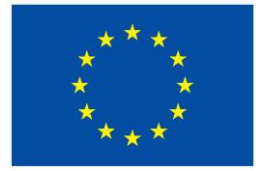

# **INFORMATION TECHNOLOGIES FOR SHIFT TO RAIL**

## **D4.5 – Trip Tracker Additional Integration Report**

Due date of deliverable: 28/02/2017

Actual submission date: 23/07/2018

Leader of this Deliverable: OLTIS Group

Reviewed: Y

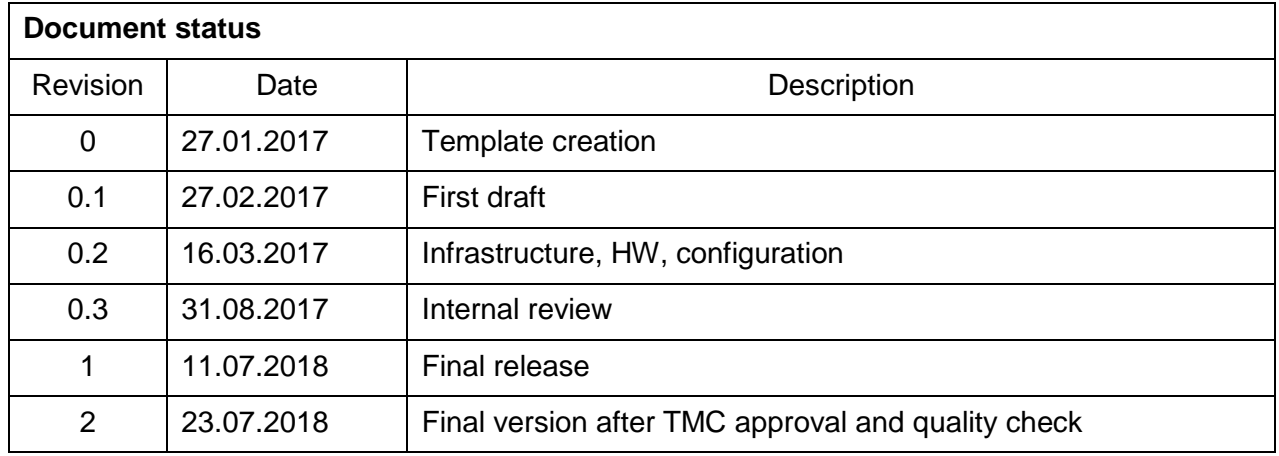

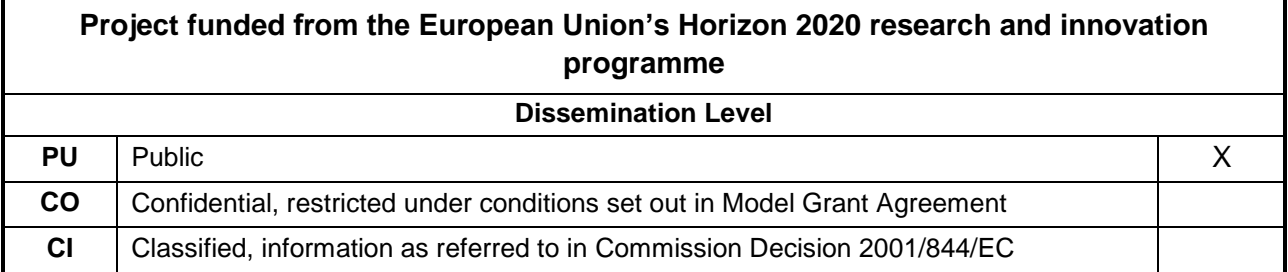

Start date of project: 01/05/2015

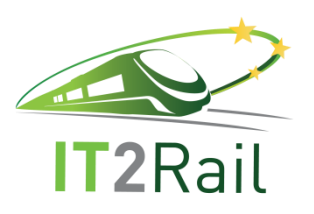

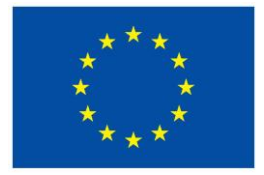

## **REPORT CONTRIBUTORS**

<span id="page-1-0"></span>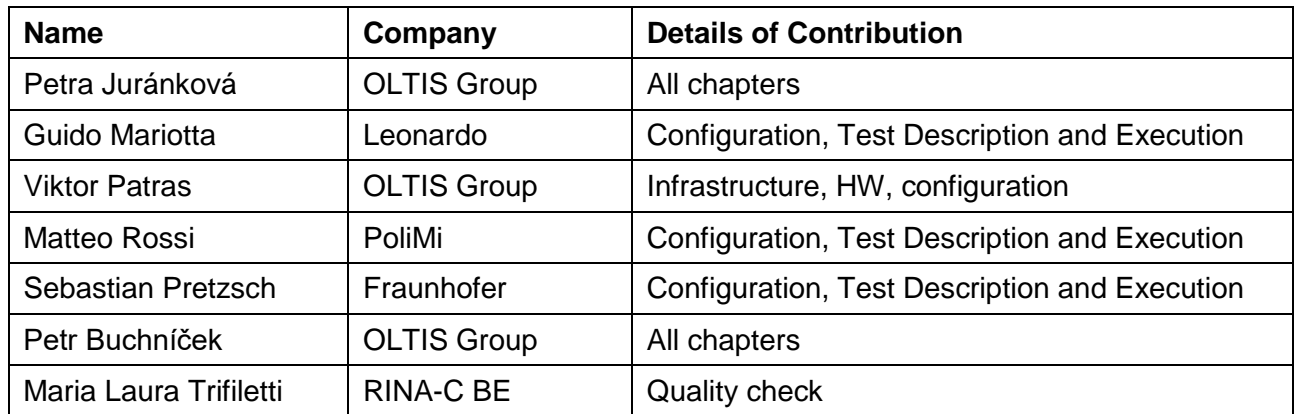

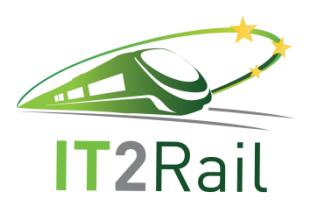

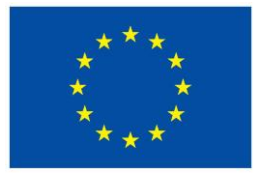

## **EXECUTIVE SUMMARY**

<span id="page-2-0"></span>This deliverable contains a complete report on Trip Tracker Additional Release integration, including results of tests performed to verify the effectiveness of implemented functionality. Moreover, this document also describes the campaign strategy to facilitate understanding of the background of these tests. This also covers the complete description of the infrastructure and hardware configuration. At the end of the document, all the tests performed are listed along with a short description of preconditions as well as expected and observed results of each tested functionality.

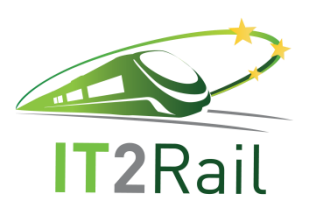

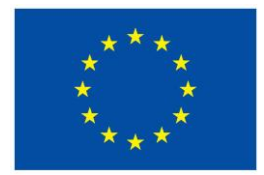

## **TABLE OF CONTENTS**

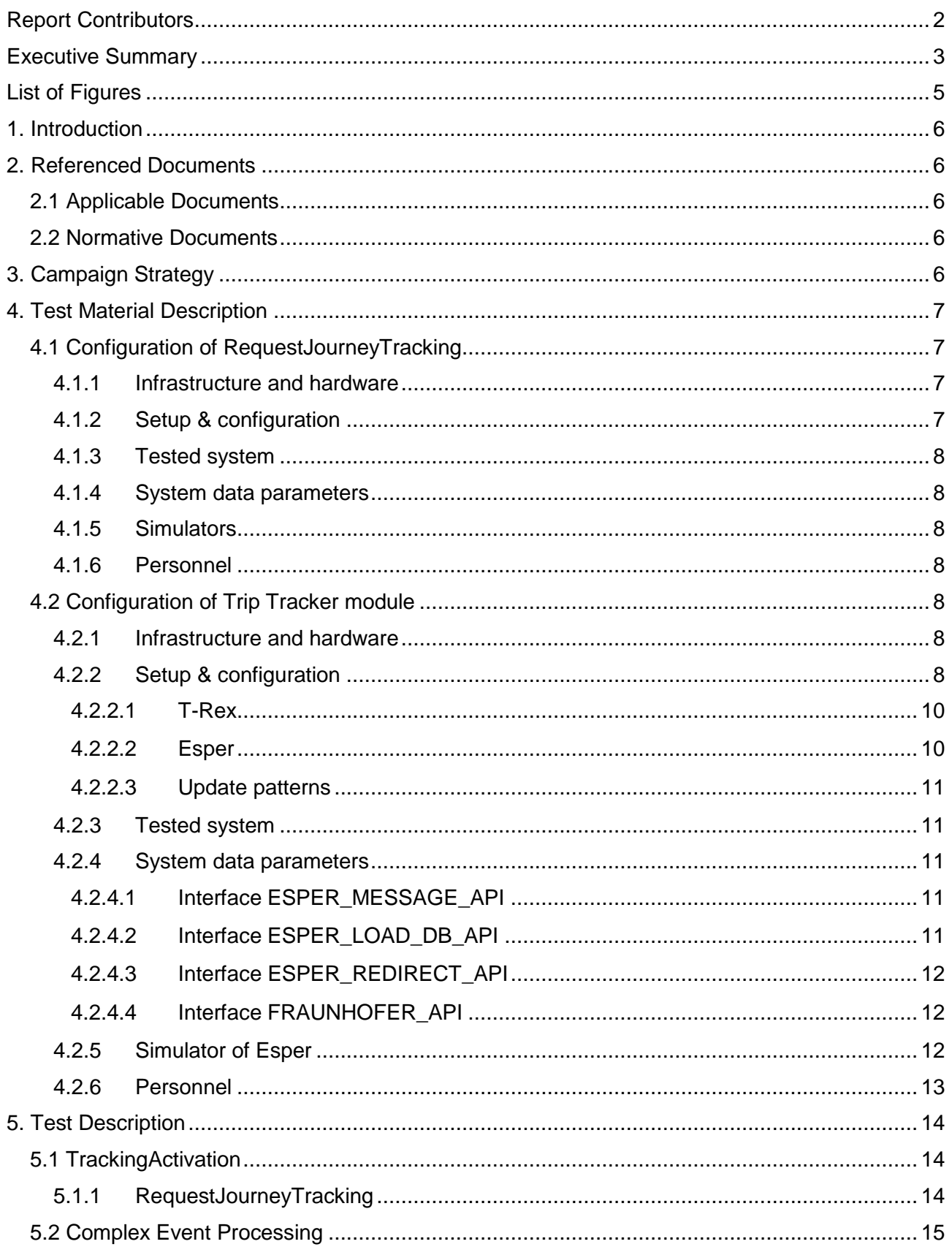

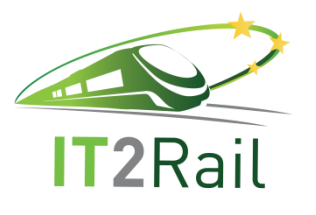

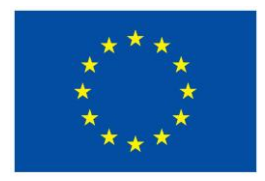

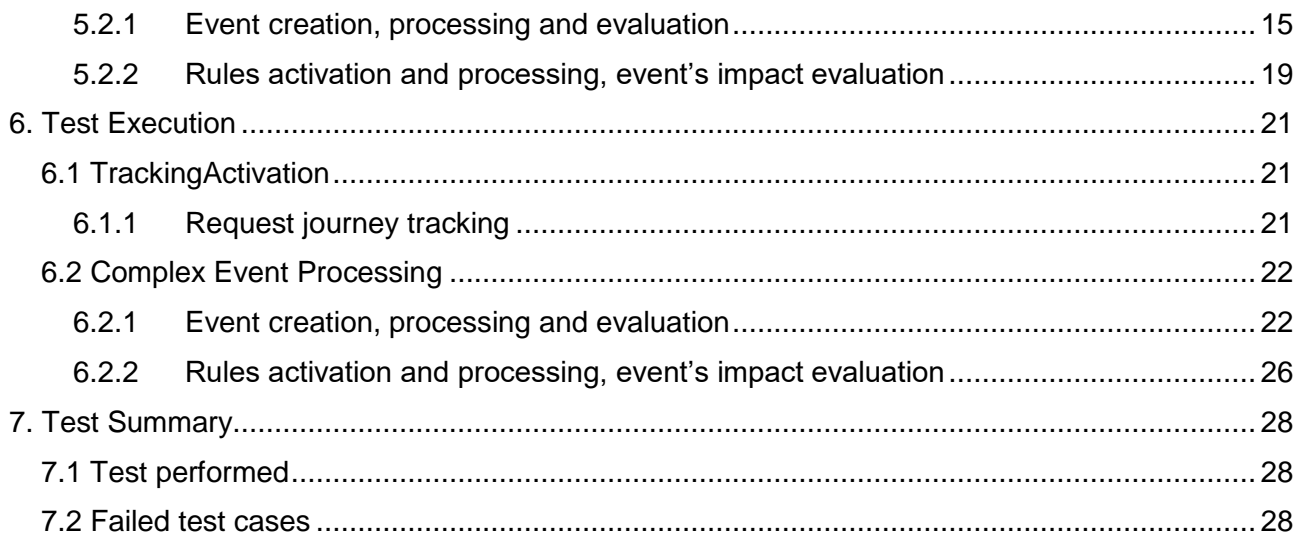

## **LIST OF FIGURES**

<span id="page-4-0"></span>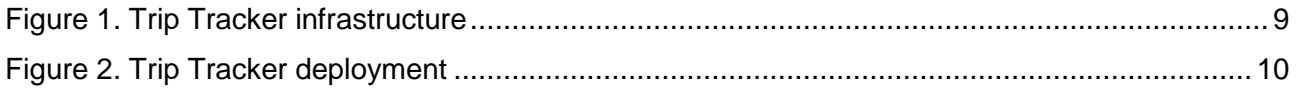

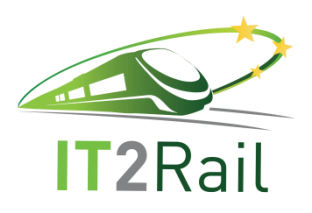

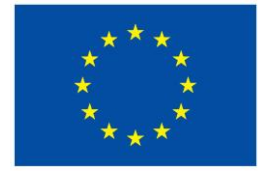

## **1. INTRODUCTION**

<span id="page-5-0"></span>This Integration Report describes the test cases identified for the Additional Release of the Trip Tracker including the previous C-REL testing campaign. This document shall contain a brief description of the following parts:

- the planned objectives of test cases,
- the description of the configuration needed for running all test cases,
- the system details (infrastructure & configuration) used for running the tests,
- expected and observed results of individual test cases,
- <span id="page-5-1"></span>• the possible links of results with other deliverables.

### **2. REFERENCED DOCUMENTS**

#### **2.1 APPLICABLE DOCUMENTS**

<span id="page-5-2"></span>This chapter lists the applicable documents for the current deliverable:

- D4.1 Trip Tracker Ontology document,
- D4.2 Trip Tracker Specifications document,
- D4.4 Trip Tracker Core Integration Report.

### **2.2 NORMATIVE DOCUMENTS**

<span id="page-5-4"></span><span id="page-5-3"></span>Not Applicable.

### **3. CAMPAIGN STRATEGY**

This document updates the D4.4 Trip Tracker Core Integration Report, so it also includes the Test Category and Test Case identified for the Core Release (C-REL) and also new ones related to the new component and functionalities developed for the Additional Release. In particular, the test cases concern the functionality of the request for journey tracking and the functionality of the Complex Event Processing. The objectives of these tests are:

- verify the interface and communication between the Travel Companion and the Trip Tracker focusing on triggering of journey tracking through the Personal Application,
- update of user's patterns,
- publish events which simulate the real events incoming from an existing events source,
- submit events for further processing from the Monitor to the T-Rex tool,
- test retrieving and publishing of events (the T-Rex tool),
- verify the evaluation of conflicts (the Esper tool),
- displaying of identified conflicts.

The test campaign also examines the error conditions of the tested web services, e.g. the correctness of input parameters.

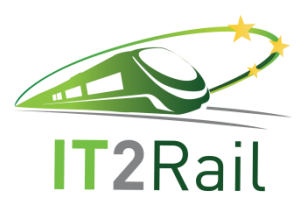

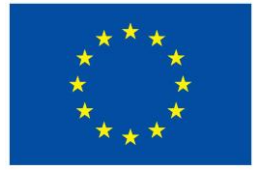

## **4. TEST MATERIAL DESCRIPTION**

<span id="page-6-0"></span>This chapter lists all the assets required to perform the test campaign. The testing is associated with the basic configuration of the tested system. The configuration itself, including its parameters and resources needed to conduct the tests, is described in the following subchapters.

### **4.1 CONFIGURATION OF REQUESTJOURNEYTRACKING**

<span id="page-6-1"></span>In order to process the journey tracking requests successfully, the TrackingActivation component requires to be configured properly. The configuration consists of infrastructure and hardware settings (minimum system requirements) and also the provided service settings (application setup needed to ensure its correct operation). The description does not include specification of any other components on which the TrackingActivation component may rely during its future use.

#### <span id="page-6-2"></span>**4.1.1 Infrastructure and hardware**

The minimum system requirements (runtime environment) are Windows 7 operating system with .NET Framework 4.6.1 (or higher) installed. No further installation is needed. The distributable archive containing all necessary application files could be simply extracted to any selected folder.

The TrackingActivation component is represented by a standalone console application implementing HTTP/JSON web service with RequestJourneyTracking remote method.

#### <span id="page-6-3"></span>**4.1.2 Setup & configuration**

The related configuration file is based on XML syntax and editable by any common text editor.

#### There are two custom settings:

- 1. Value at *AppLogDirectory* setting absolute or relative path to folder where application log will be written,
- 2. Value at *Address* setting IP address (or host name) and TCP port at local machine where the web service has to be hosted (listening).

The application must be run by the user with appropriate user rights for:

- launching executable files,
- writing to application log file,
- addressing registers.

Please mind also personal or local net firewall restrictions.

If the console application is set to listening at localhost machine at port 8080, remote method is available at URI: http://localhost:8080/api/RequestJourneyTracking

The following request to activate tracking is formatted in JSON and will be used for the test campaign.

```
"trip2track":"journey",
"userID":"123456",
"activationType":"activate"
```
}

{

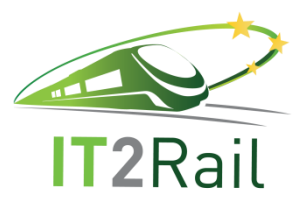

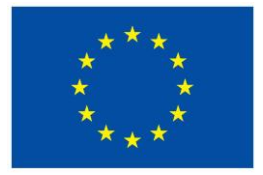

Returned JSON object example:

{"activationResponseMessage":"OK"}

{"activationResponseMessage":"input parametr trip2track is missing or empty"}

#### <span id="page-7-0"></span>**4.1.3 Tested system**

This test campaign aims at testing of the journey tracking request functionality, provided as a web service, exposed by the TrackingActivation component of the Trip Tracker module.

#### <span id="page-7-1"></span>**4.1.4 System data parameters**

The RequestJourneyTracking remote method accepts JSON object passed by HTTP POST request with three string values as input parameters called:

- *userID*,
- *trip2track*,
- *activationType*.

HTTP request header value Content-Type has to be "application/json".

The method returns JSON object with one string value called *activationResponseMessage*. HTTP response header value Content-Type is "application/json; charset=utf-8".

String "OK" is returned when the method call is successful, otherwise an error message is returned.

#### <span id="page-7-2"></span>**4.1.5 Simulators**

The real communication between Travel Companion and Trip Tracker will be tested, thus the interface operation will be demonstrated by the test.

#### <span id="page-7-3"></span>**4.1.6 Personnel**

The personel required to run this test campaign are qualified people with high professional knowledge and background on Information Technology and Computer Science.

#### **4.2 CONFIGURATION OF TRIP TRACKER MODULE**

<span id="page-7-4"></span>In order to process the event requests successfully, the EventsProcessing component requires to be configured properly. The configuration consists of infrastructure and hardware settings (minimum system requirements) and also the provided service settings (application setup needed to ensure its correct operation).

#### <span id="page-7-5"></span>**4.2.1 Infrastructure and hardware**

This section contains the setup and the configuration for performing the test campaign of Trip Tracker envisaged for the Additional Release.

#### <span id="page-7-6"></span>**4.2.2 Setup & configuration**

The Trip Tracker module is a testing environment which communicates with following tools:

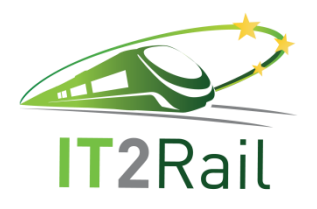

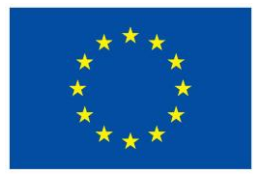

- T-Rex,
- Esper,
- Update patterns,
- Travel Companion.

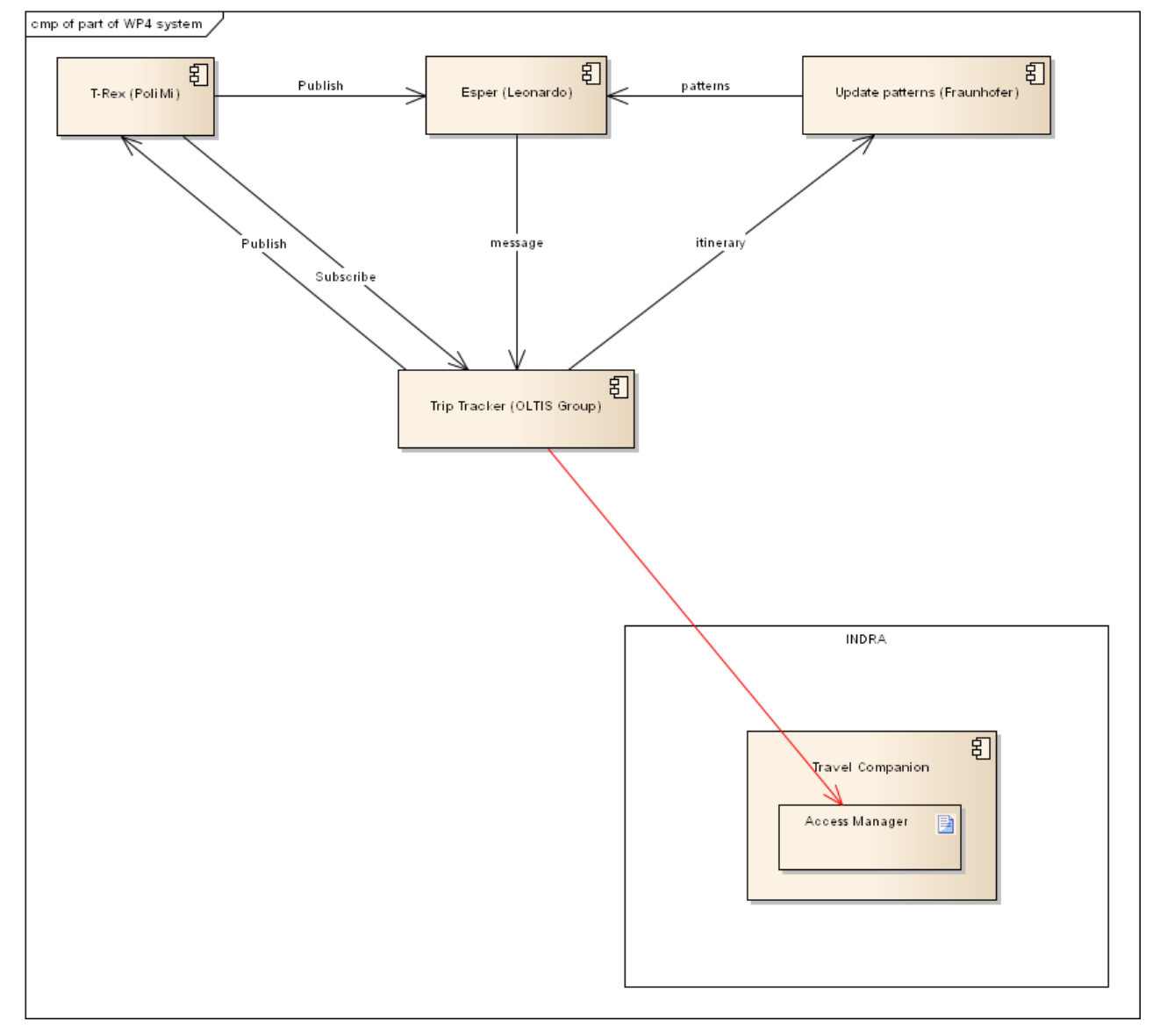

**Figure 1. Trip Tracker infrastructure**

<span id="page-8-0"></span>The Trip Tracker module is installed and deployed at the following endpoint http://213.235.156.9/. The operating system is CentOS Linux 7 with the web server Apache 2.4.6 and the MySQL 5.5.52-MariaDB database.

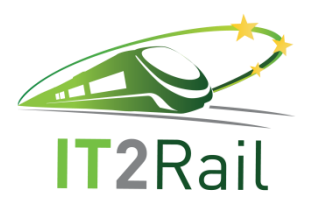

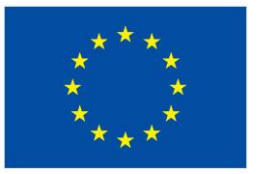

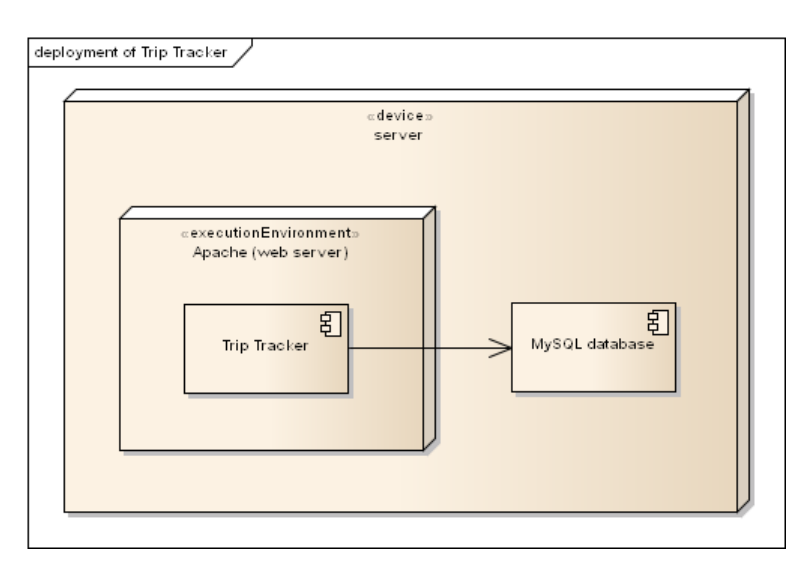

**Figure 2. Trip Tracker deployment**

<span id="page-9-2"></span>Incoming messages from Esper and responses from Travel Companion are stored in the database:

- $\bullet$  Id INT (autoincrement),
- Timestamp DATETIME,
- Message VARCHAR (1023) the message form Esper,
- Forward response VARCHAR (1023) the response from Travel Companion.

#### <span id="page-9-0"></span>**4.2.2.1 T-Rex**

The application contains an interface-form for a sending messages (publish) to the T-Rex and a functionality representing a client which receives messages from the system (subscribe). The communication runs via REST web service by calling feature with methods POST and GET.

#### T-Rex PUBLISH

Own JSON object corresponding to the specification of T-Rex.

#### T-Rex PUBLISH TRAIN DELAY

The fulfilment of a test message about a train delay. This message is generated and sent as JSON object. The example of this message is following:

*{"idV":"25465","countryCode":"CZ","locationCode":"53673","locationName":"Moravany","dd":"5","ca use":"52","ndt":"13:05","dsp":"Moravany"}*

#### T-Rex SUBSCRIBE

It is possible to subscribe to receiving messages from the selected channel. After that messages gradually appear on the page as plain text.

#### <span id="page-9-1"></span>**4.2.2.2 Esper**

The Trip Tracker module exposes REST interface for receiving messages from Esper via POST method. The content of the message is plain text. This text, after the receipt, is stored in the database

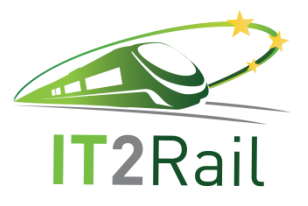

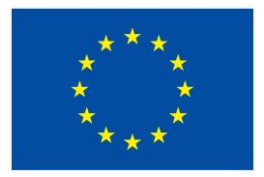

and after that forwarded into Travel Companion. The return value from Travel Companion is stored in the database and takes values:

- HOST UNREACHABLE the server is not available,
- Unexpected HTTP code: 201 successfully sent into the system (not implemented a method for a return value).

#### <span id="page-10-0"></span>**4.2.2.3 Update patterns**

The communication is carried out by calling the appropriate web service provided by Fraunhofer.

#### <span id="page-10-1"></span>**4.2.3 Tested system**

This test campaign aims at testing of the event processing functionality, provided as a web service, exposed by the EventsProcessing component of the Trip Tracker module.

#### <span id="page-10-2"></span>**4.2.4 System data parameters**

The parameters of Trip Tracker module are stored in the configuration file *config.adresaServeru.php.*  This file contains:

- DB\_HOST the address of the server with the database (e.g. *localhost*),
- DB\_NAME the name of the diagram/database (e.g. *it2rail\_triptracker*),
- DB\_USER the database´s user (e.g. *user*),
- DB\_PASSWORD the password of the database´s user (e.g. *password*),
- ESPER\_MESSAGE\_API the interface for the receiving messages from Esper,
- $\bullet$  ESPER\_LOAD\_DB\_API the interface for obtaining data from the database,
- ESPER\_REDIRECT\_API INDRA's interface for sending messages into Travel Companion,
- FRAUNHOFER\_API Fraunhofer's inter interface for sending messages into Update patterns.

#### <span id="page-10-3"></span>**4.2.4.1 Interface ESPER\_MESSAGE\_API**

- Protocol: *http*
- Address of server: *213.235.156.9*
- Port: *80*
- Name of interface: *restApi.php*
- Parameter: *action*
	- o Value: *newEsperMessage*

*http://213.235.156.9/restApi.php?action=newEsperMessage*

#### <span id="page-10-4"></span>**4.2.4.2 Interface ESPER\_LOAD\_DB\_API**

- Parameter: *action*
	- o Value: *loadEsperMessage*

*http://213.235.156.9/restApi.php?action=loadEsperMessage*

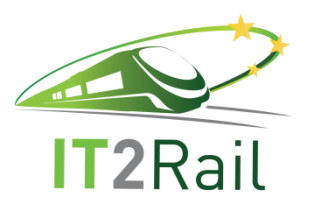

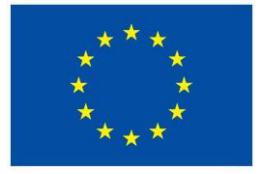

### <span id="page-11-0"></span>**4.2.4.3 Interface ESPER\_REDIRECT\_API**

REST interface for sending messages from Trip Tracker module to Travel Companion via POST method.

- Protocol: *https (no authentication of the certificate)*
- Address of server: *173.27.0.5*
- Port: *8443*
- Name of interface: *AccessManagerWP5/tc/cwallet/AccessManager/messages/userId*
- Parameter: *user*
	- o Value: *Petr*

*https://173.27.0.5:8443/AccessManagerWP5/tc/cwallet/AccessManager/messages/userId?user=P etr*

#### <span id="page-11-1"></span>**4.2.4.4 Interface FRAUNHOFER\_API**

SOAP interface for sending messages from Trip Tracker module to Update patterns.

- Protocol: *http*
- Address of server: *smartway-e.ivi.fraunhofer.de*
- Port: *8090*
- Name of interface: *IT2Rail.ActivateRules/activate*

*http://smartway-e.ivi.fraunhofer.de:8090/IT2Rail.ActivateRules/activate*

#### <span id="page-11-2"></span>**4.2.5 Simulator of Esper**

The Esper tool supports to following 6 rules:

#### **ArrivalDelayEvents**

Name **arrivalDelay** Statement: select \* from ArrivalDelayEvent where ad > 5 Name: **arrivalDelay2** Statement: select \* from ArrivalDelayEvent where ad > 10

Name: **arrivalDelay3** Statement: select \* from ArrivalDelayEvent where ad > 15

#### **DepartureDelayEvents**

Name: **departureDelay** Statement: select \* from DepartureDelayEvent where dd > 10

Name: **departureDelay2** Statement select \* from DepartureDelayEvent where dd > 20

Name: **departureDelay3** Statement select \* from DepartureDelayEvent where dd > 30

At the first stage of testing, the rules are activated as follows:

ITR-WP4-D-OLT-039-02 Page 12 of 28 23/07/2018

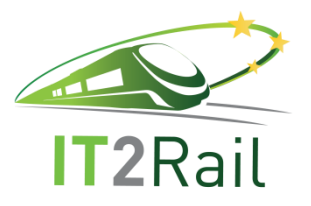

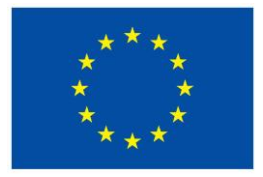

Send an HTTP Request by using POST Method in SoapUI:

Endpoint:<http://185.54.152.72:8096/it2rail-wp4/pattern> Resource: /it2rail-wp4/pattern

Put the following in the HEADER:

Accept: application/json Content-Type: application/json

Put the following JSON message in the BODY in order to activate **arrivalDelay** and **departureDelay** rules only (combinations may be more).

```
{
         "patterns": [
                  {"rule":"arrivalDelay"},
                  {"rule":"departureDelay"}
        \mathbf{l}}
```
The deactivation of the rules is done by sending an empty array:

```
{
        "patterns": []
}
```
#### <span id="page-12-0"></span>**4.2.6 Personnel**

The personel required to run this test campaign are qualified people with high professional knowledge and background on Information Technology and Computer Science.

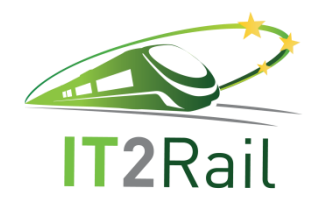

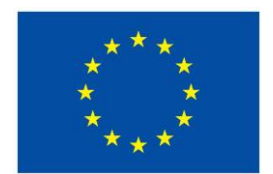

## **5. TEST DESCRIPTION**

This chapter describes the test case that will be executed before the Additional Release of the Trip Tracker.

### **5.1 TRACKINGACTIVATION**

The aim of this Activate Tracking module is to reflect Traveler's decision to tracking of journey. After that the Travel Companion sends a request to the Trip Tracker to activate tracking of selected journey. Activate Tracking implements an interface to the Travel Companion, which is designed to retrieve all necessary information required to enable tracking activation. For the itself activation it is necessarily to enter the necessary input parameters into the application.

### **5.1.1 RequestJourneyTracking**

This test verifies the interface and communication between the Travel Companion and the Trip Tracker. The precondition of this test is the dependence with WP5 (Travel Companion) because the Travel Companion must be able to call the exposed service through the installed application.

<span id="page-13-2"></span><span id="page-13-1"></span><span id="page-13-0"></span>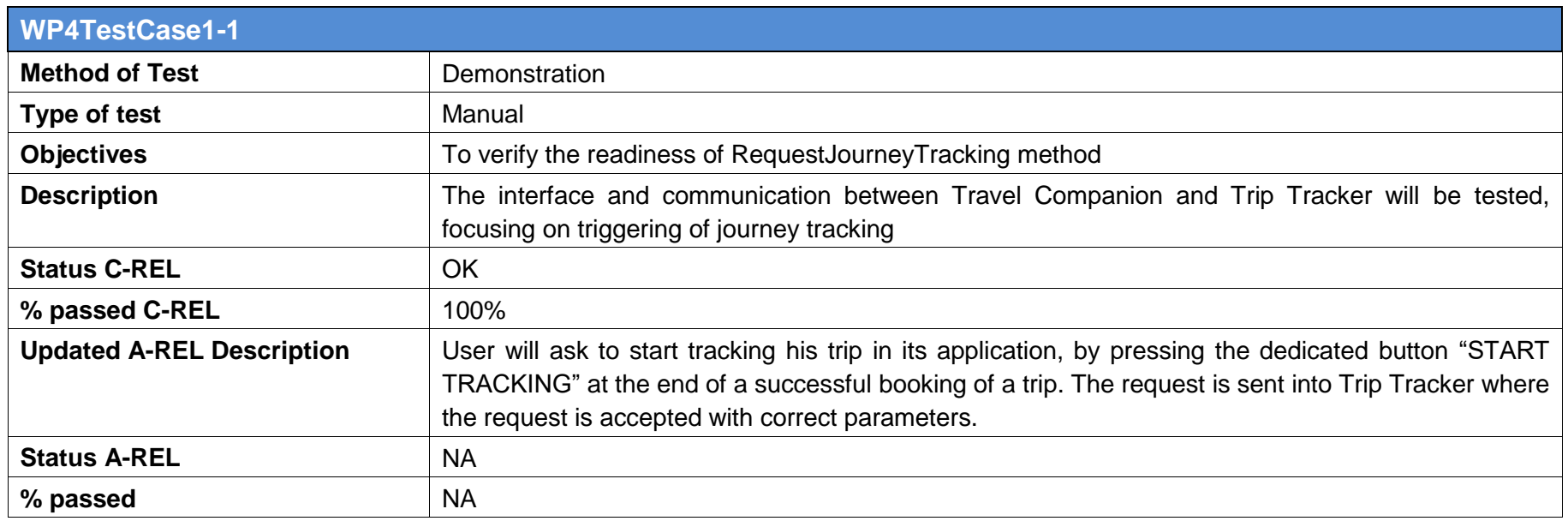

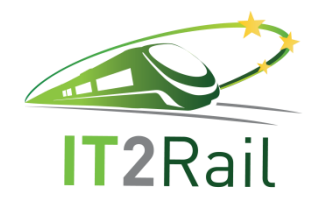

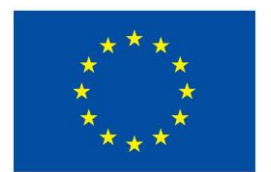

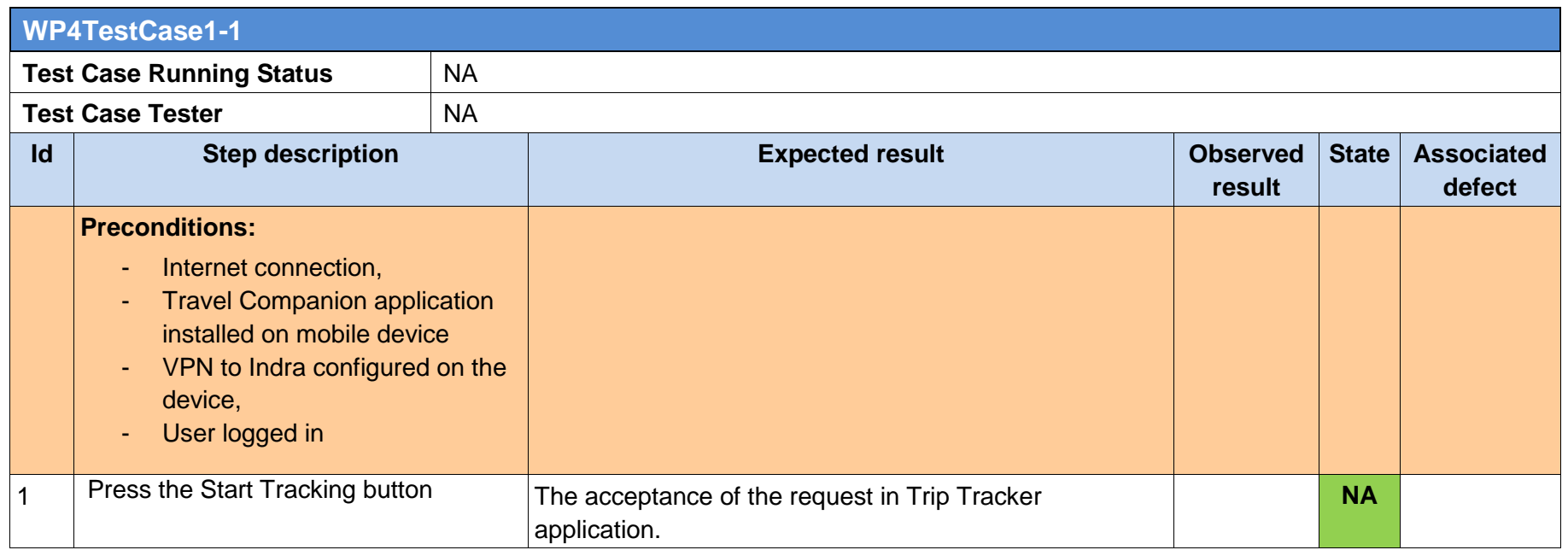

## **5.2 COMPLEX EVENT PROCESSING**

The aim of this chapter is to describe the individual functionalities of the component EventsProcessing together with the Update patterns function which pertains to theTrackingActivation component. The patterns (rules) are automatically activated for each itinerary. These patterns are based on the arrival and the departure times.

#### **5.2.1 Event creation, processing and evaluation**

<span id="page-14-1"></span><span id="page-14-0"></span>The events with the fixed structure are sent from Monitor within the component EventsProcesing. First of all, it´s necessary to fill in the parameters in the Monitor, particularly the parameters Event code and Train delay against scheduled values of these parameters. The T-Rex tool identifies these

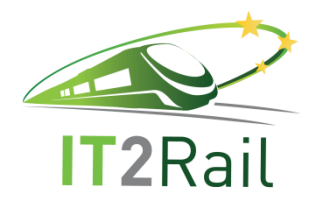

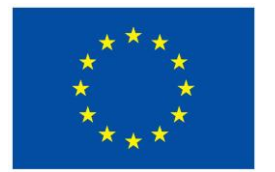

events and after that T-Rex sends the events for further processing into the Esper tool. The events are compared with the activated patterns/rules within the Esper tool. These rules are triggered by the request with the selected combinations. If the event corresponds to the active rule/s, Esper sends the alert/s regarding the event. If the event doesn't correspond to the active rule/s, Esper doesn't send the alert.

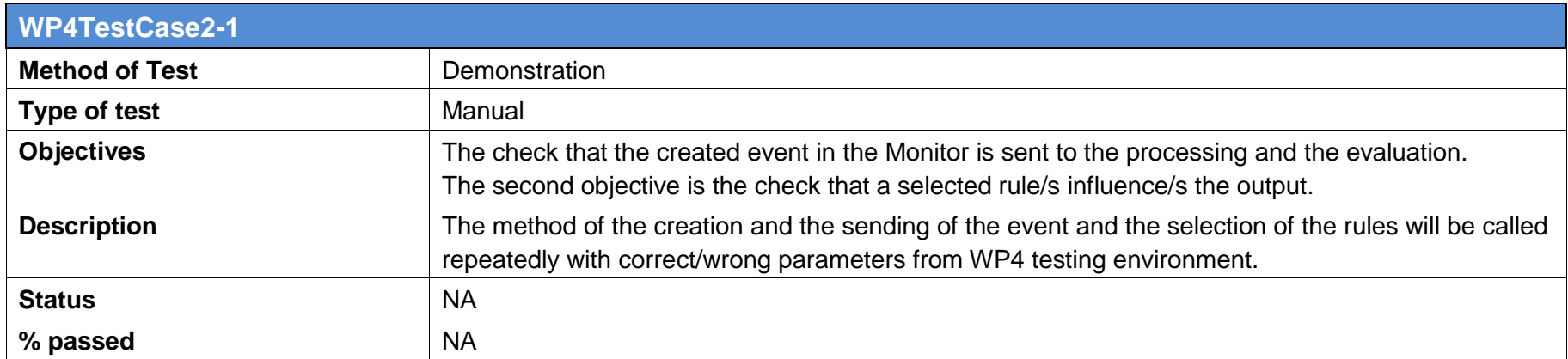

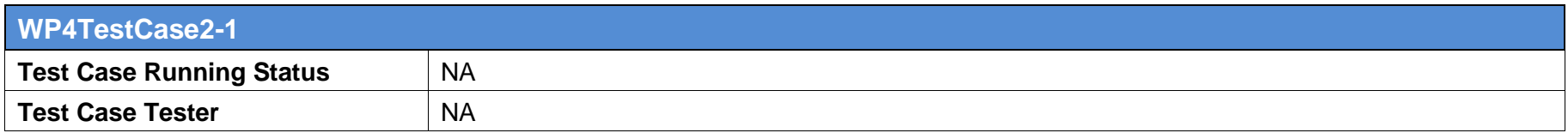

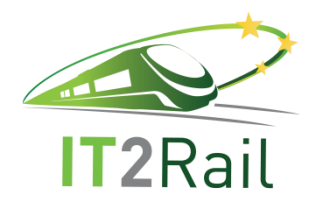

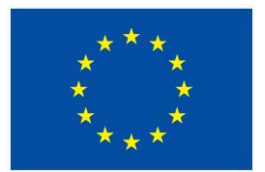

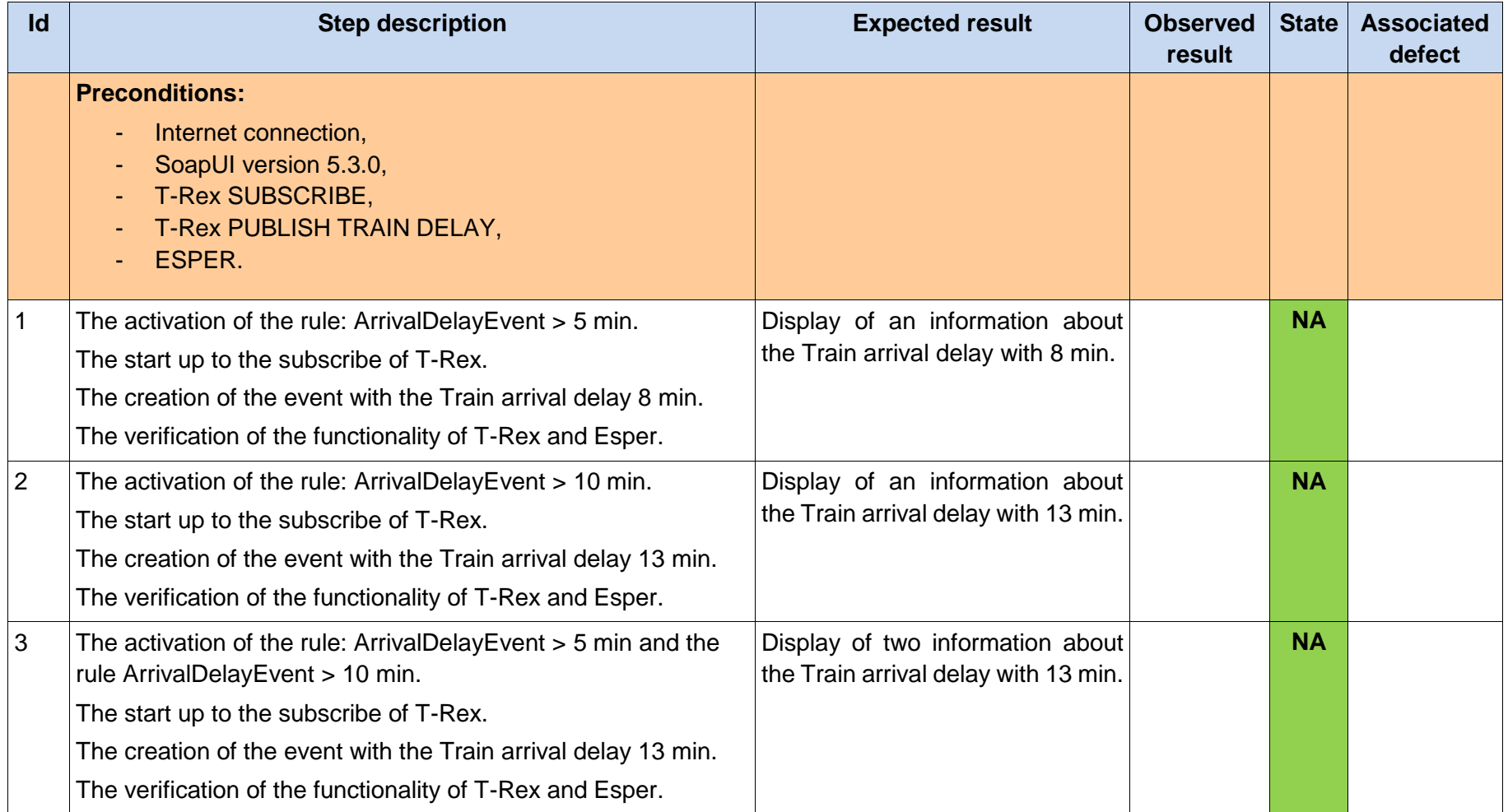

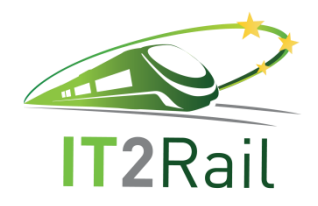

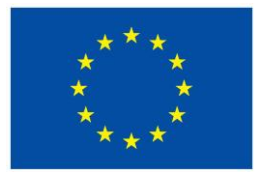

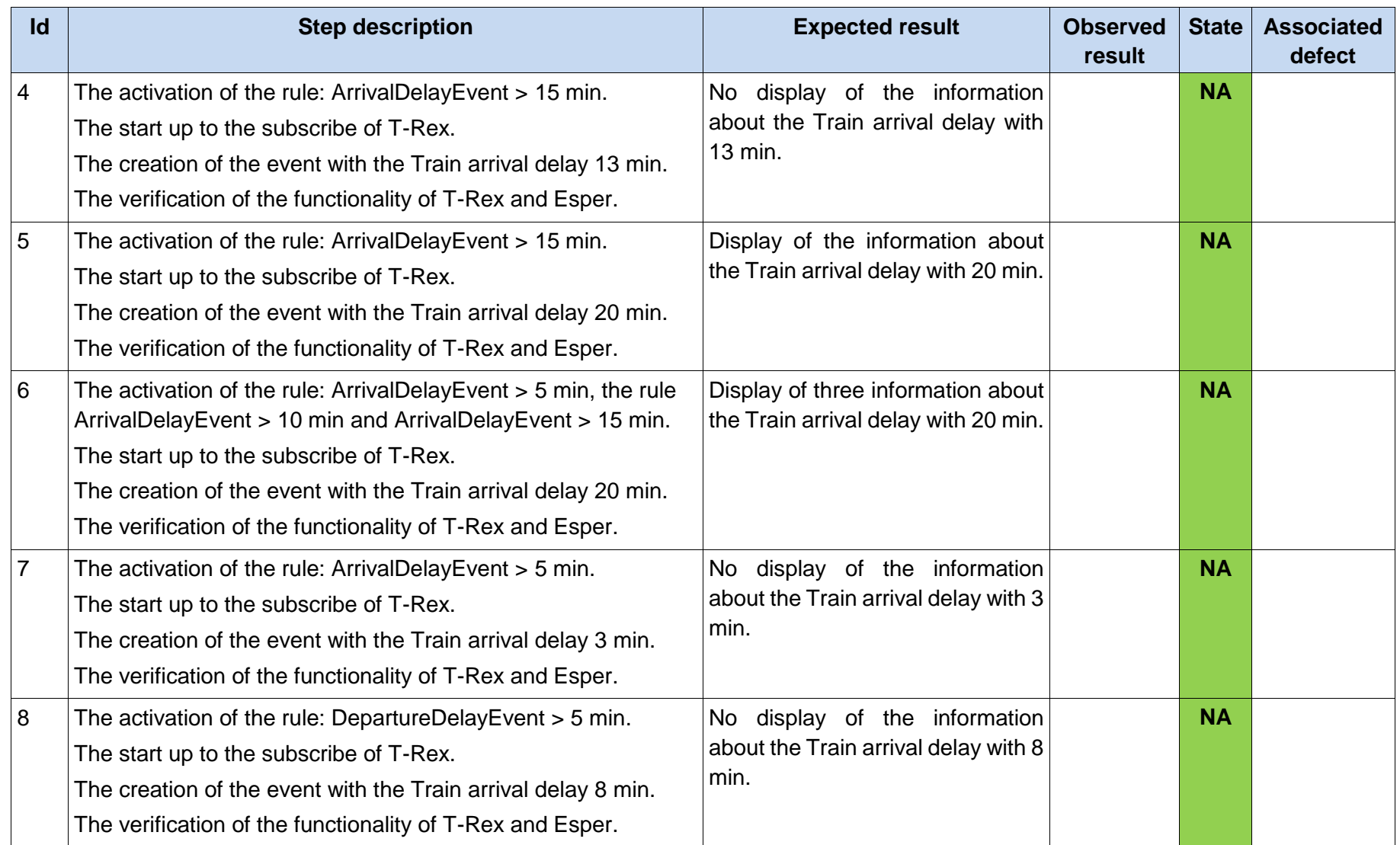

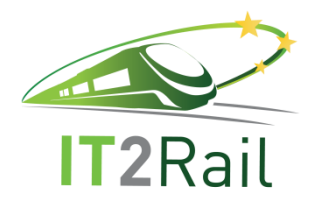

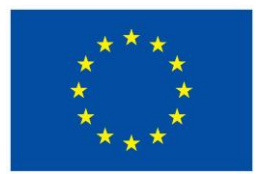

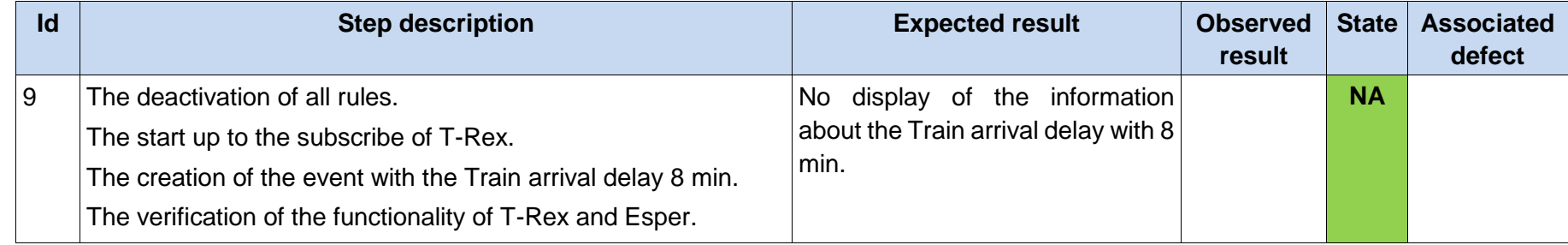

### **5.2.2 Rules activation and processing, event's impact evaluation**

In the second test case the rules are automatically activated based on the request before the sending of the event from the Monitor. The activated rules are following:

{"rule":"arrivalDelay"}, {"rule":"departureDelay"}

Other steps are identical.

<span id="page-18-0"></span>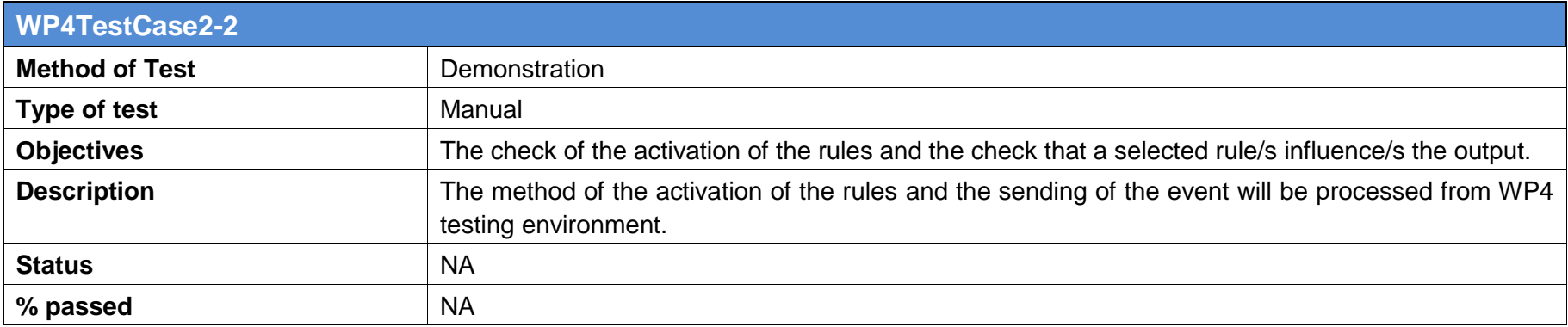

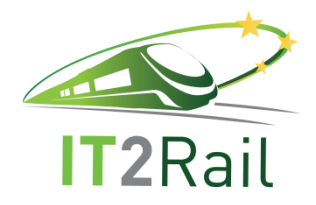

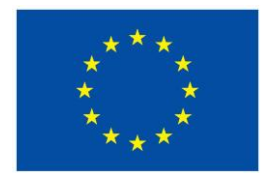

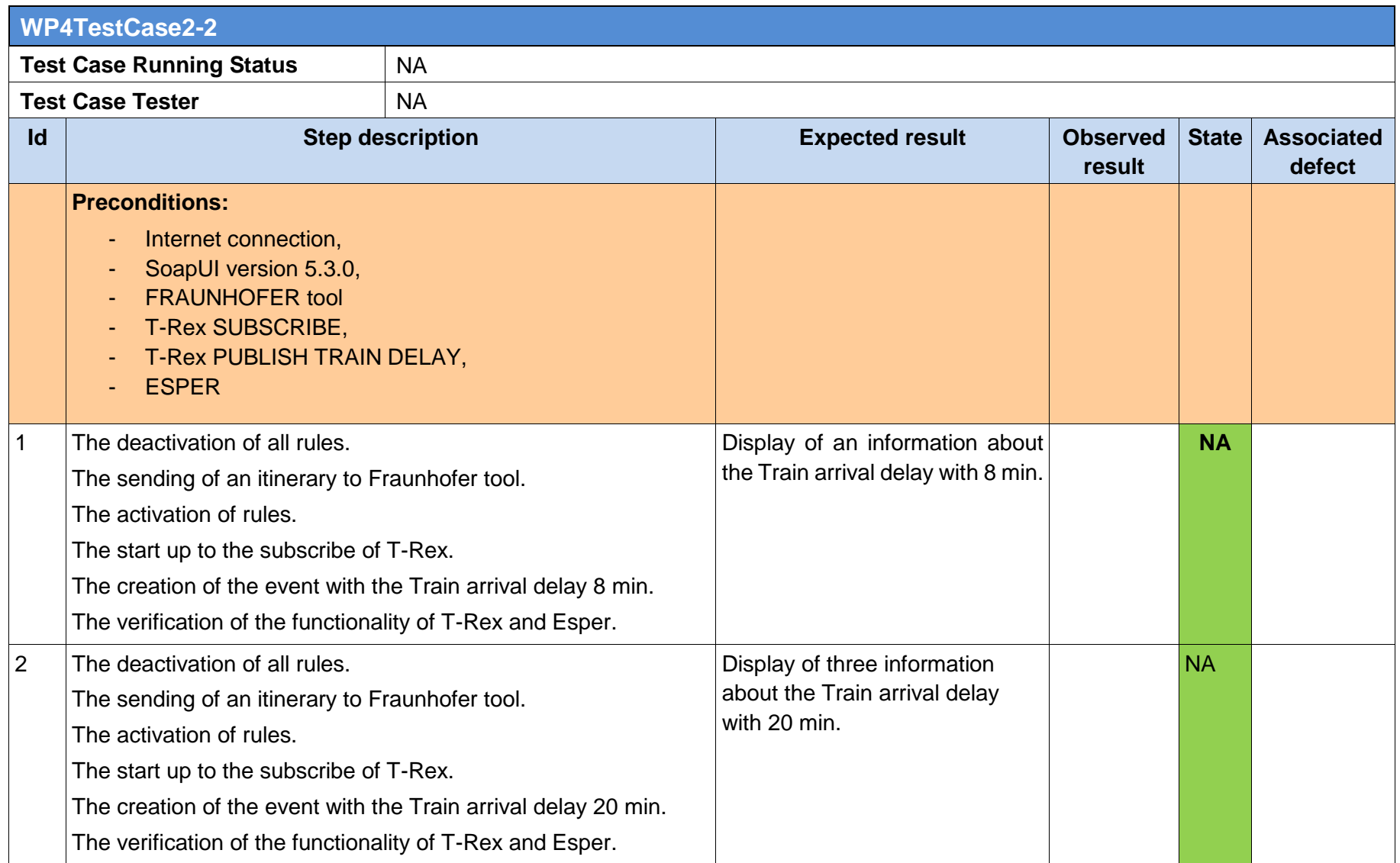

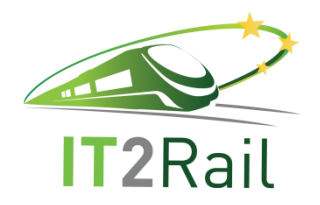

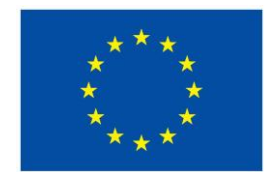

## **6. TEST EXECUTION**

The following chapter presents the test results of the previously defined test cases.

## **6.1 TRACKINGACTIVATION**

### **6.1.1 Request journey tracking**

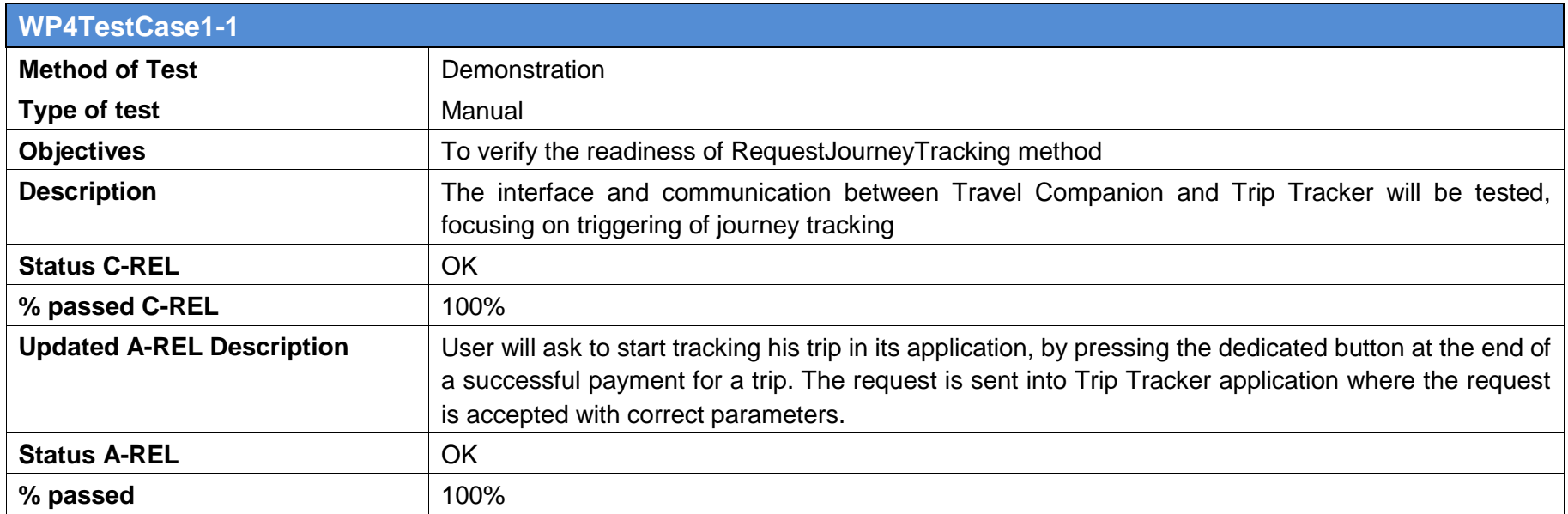

<span id="page-20-2"></span><span id="page-20-1"></span><span id="page-20-0"></span>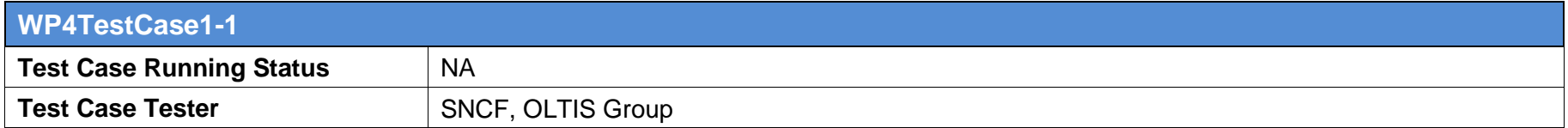

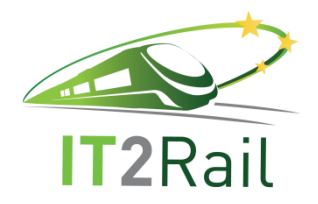

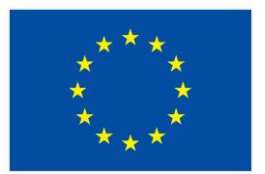

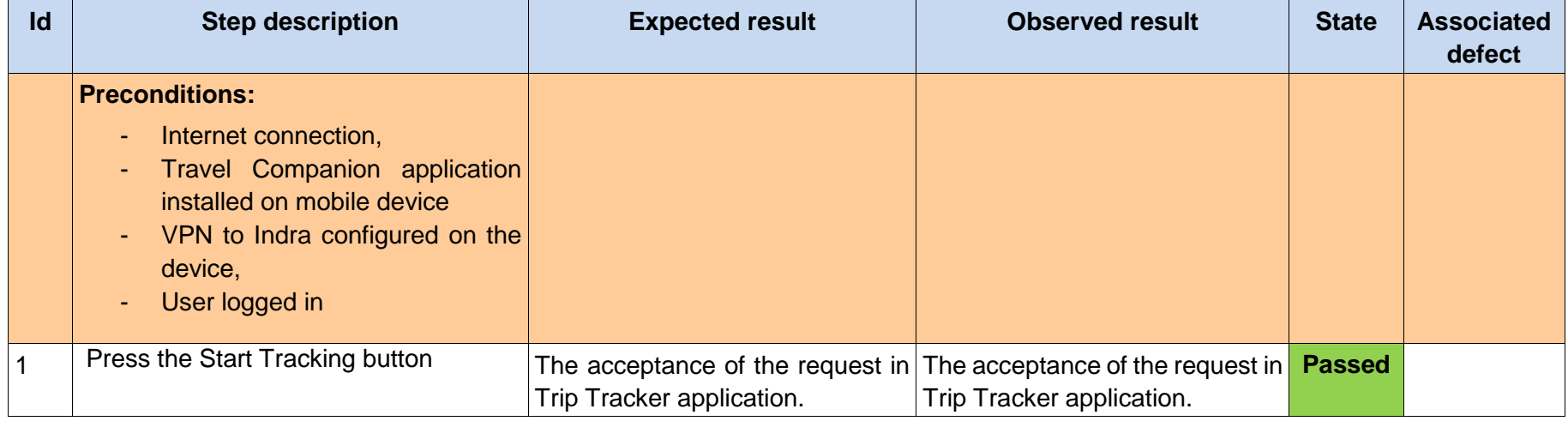

## **6.2 COMPLEX EVENT PROCESSING**

## **6.2.1 Event creation, processing and evaluation**

<span id="page-21-1"></span><span id="page-21-0"></span>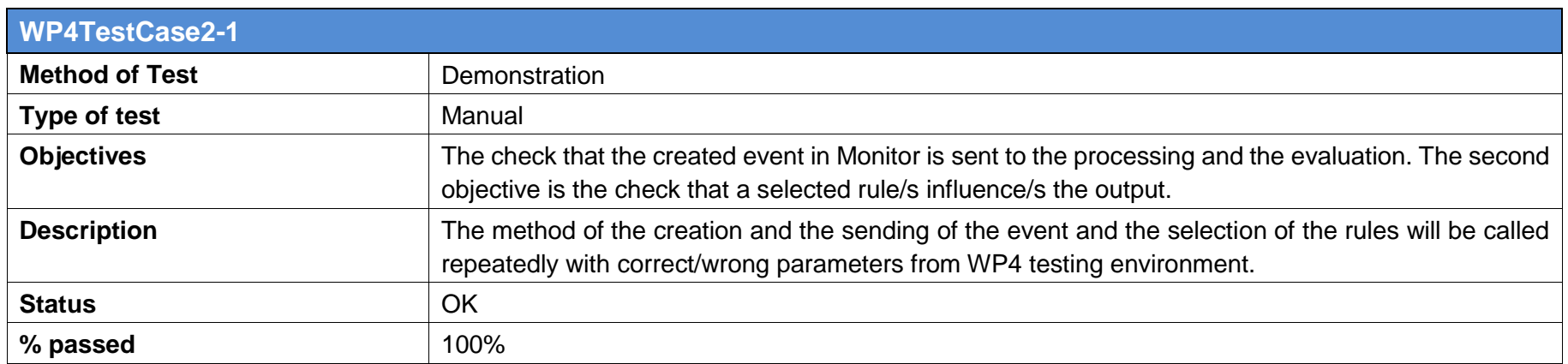

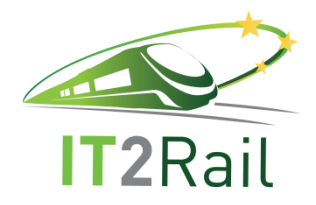

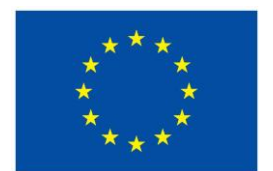

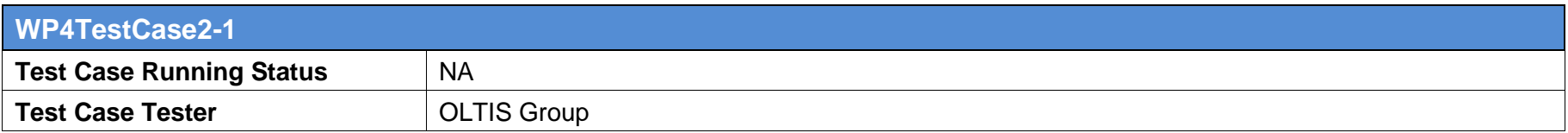

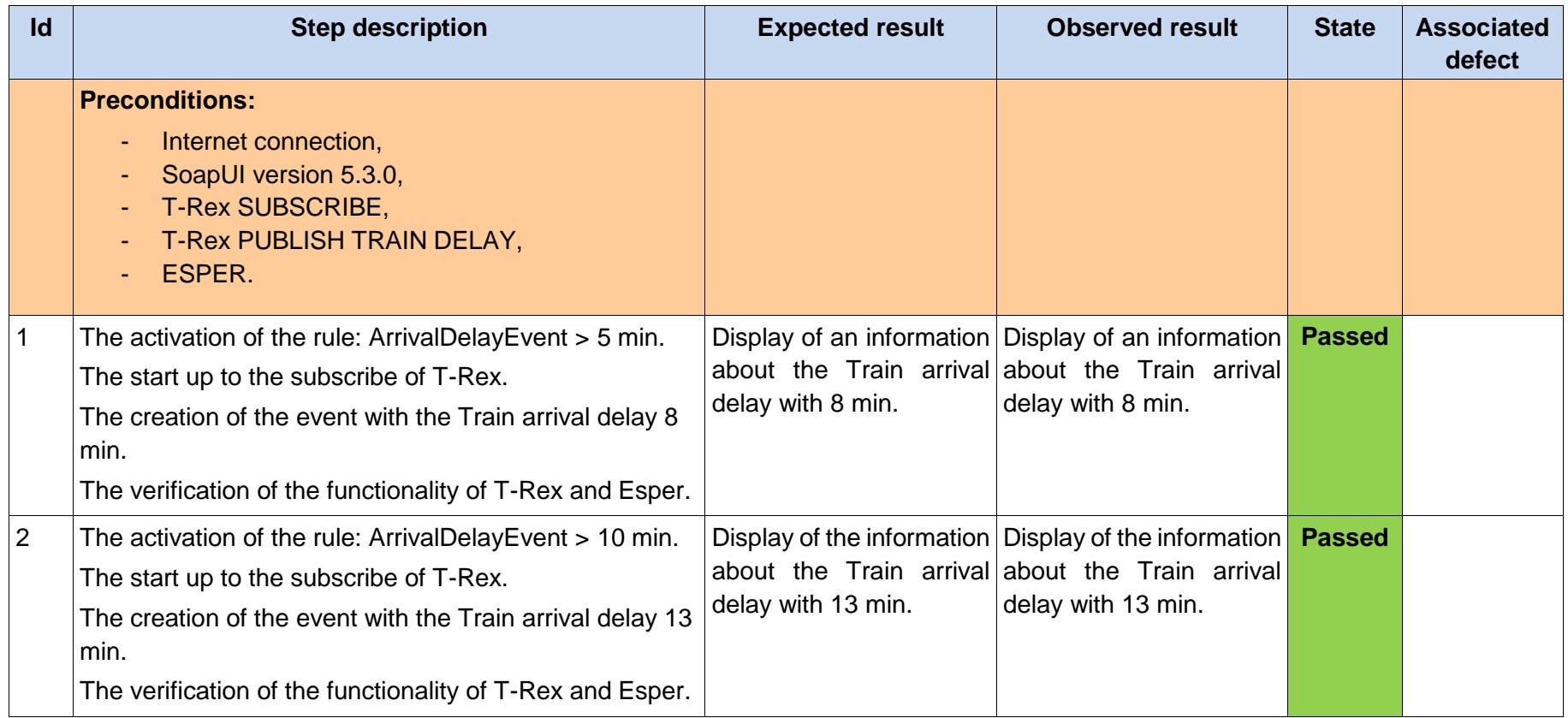

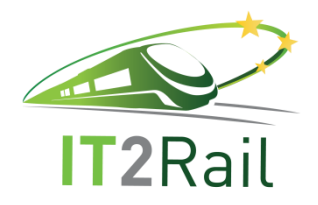

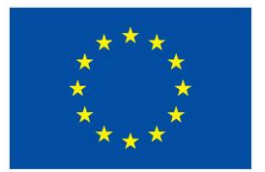

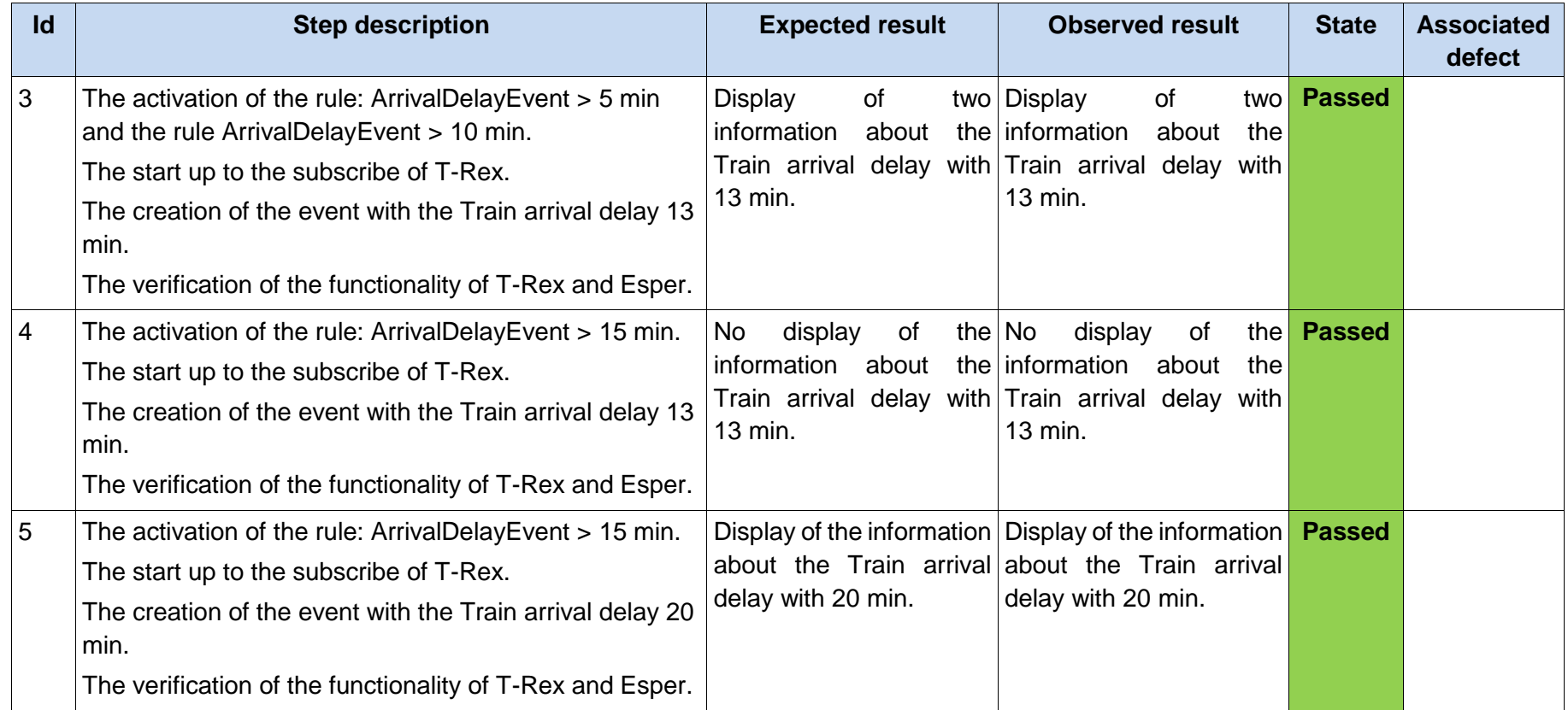

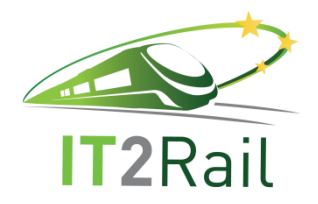

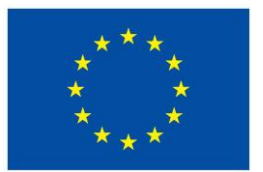

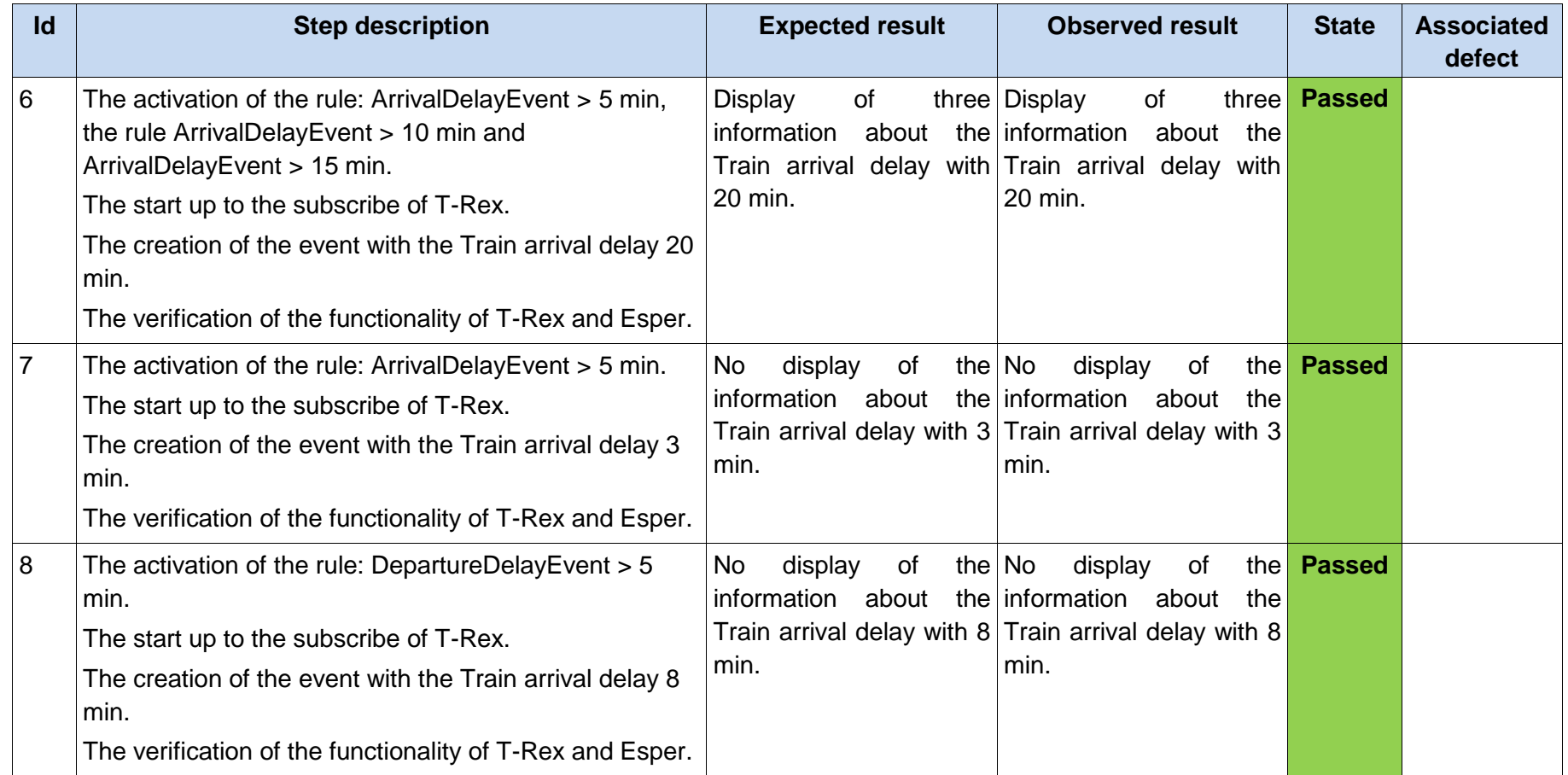

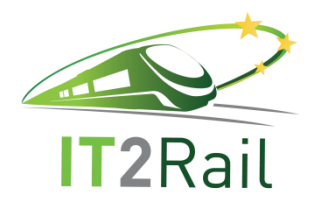

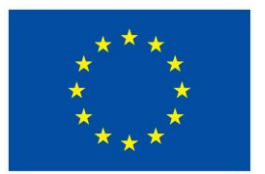

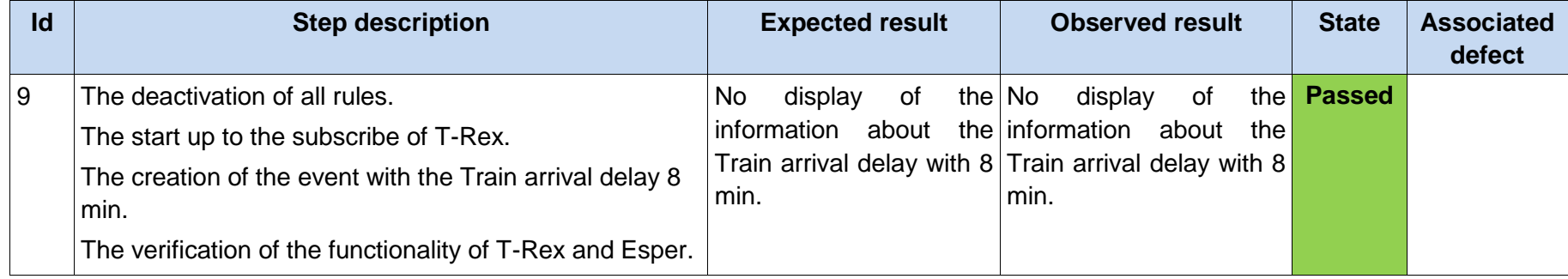

## **6.2.2 Rules activation and processing, event's impact evaluation**

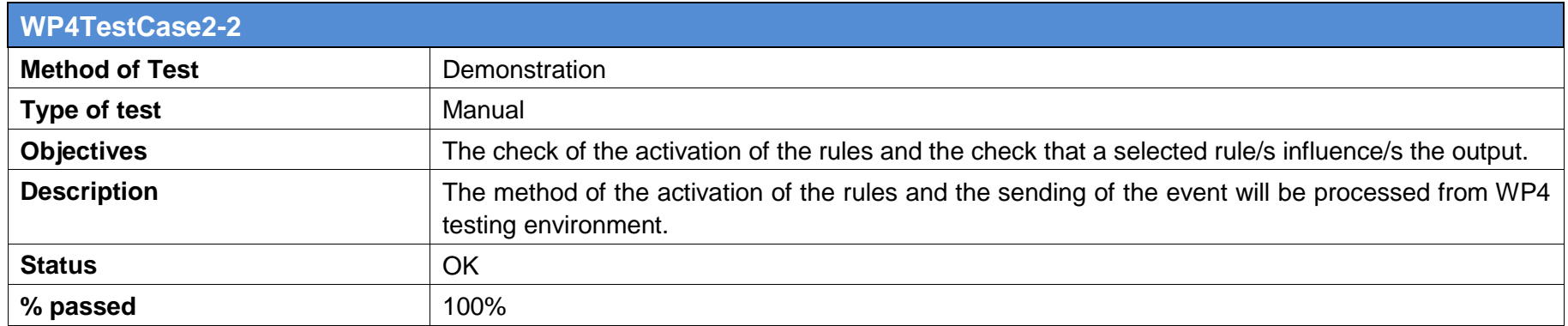

<span id="page-25-0"></span>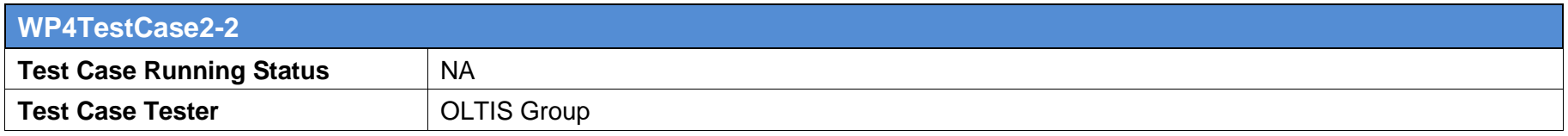

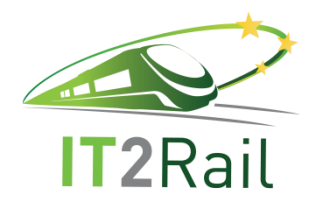

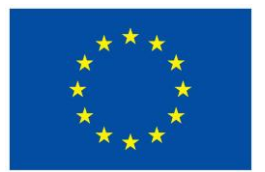

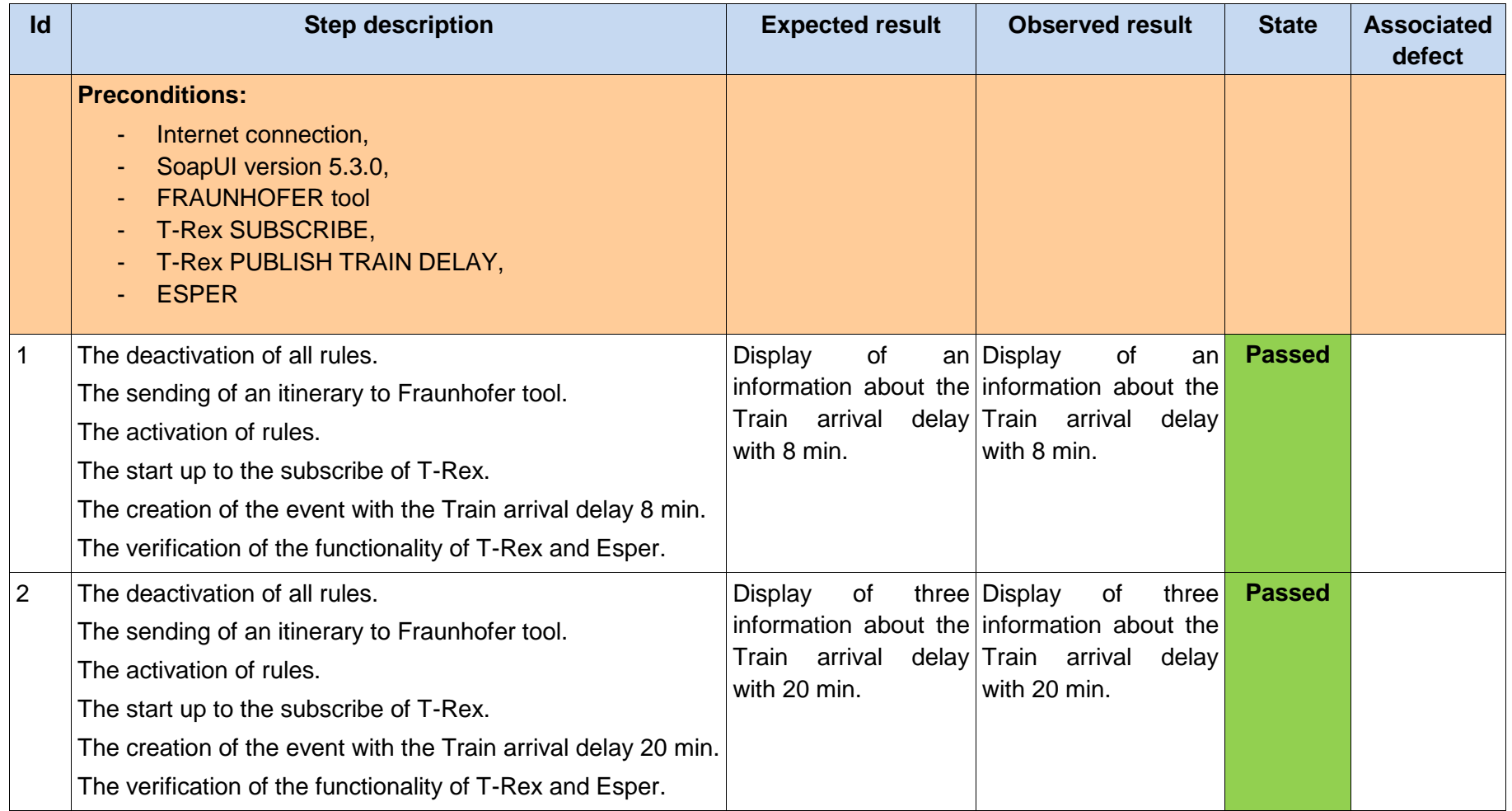

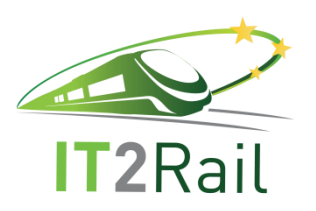

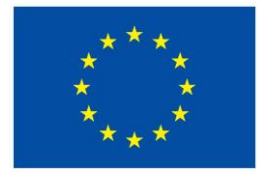

## **7. TEST SUMMARY**

<span id="page-27-1"></span><span id="page-27-0"></span>The test results are summarized in this chapter.

#### **7.1 TEST PERFORMED**

The following table resumes the tests performed at WP4 level.

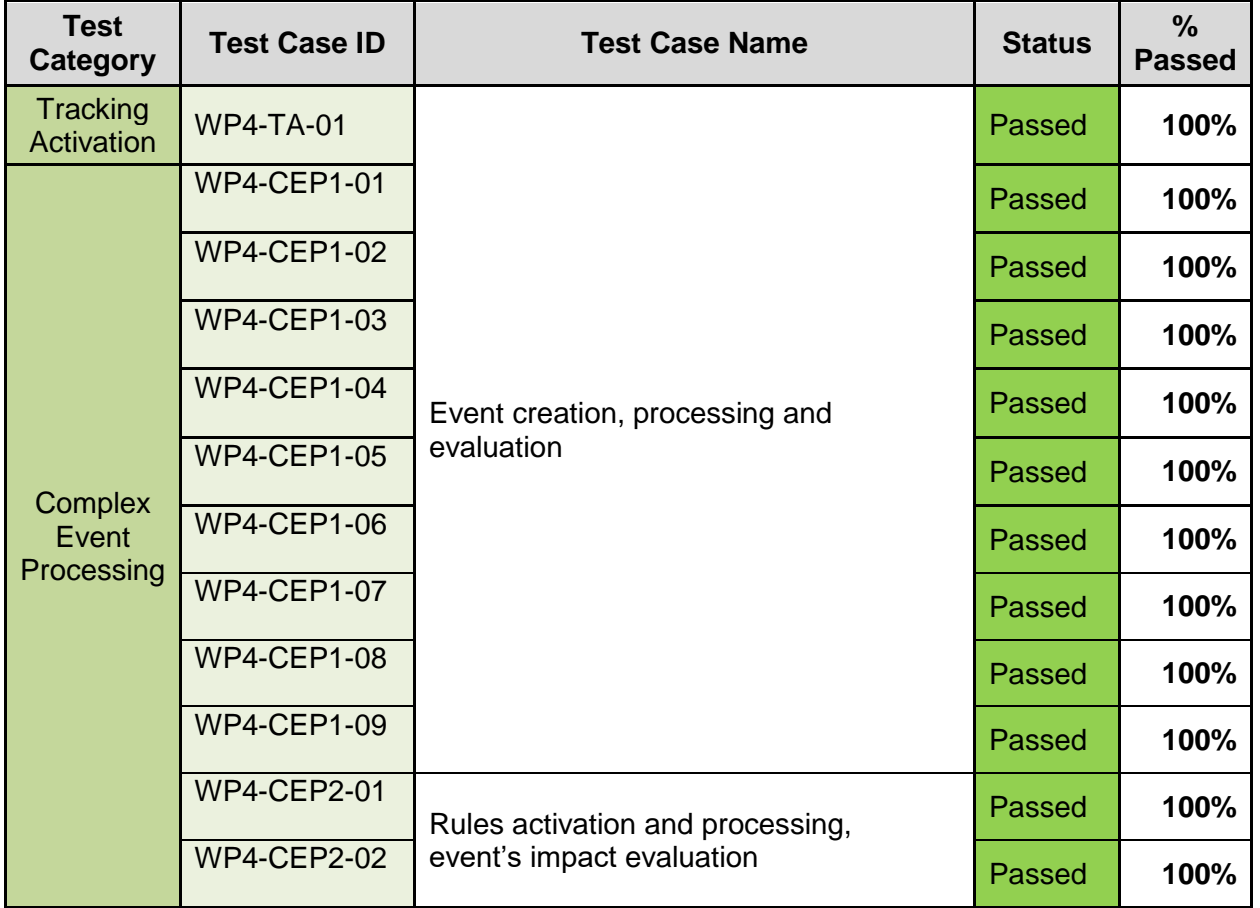

### **7.2 FAILED TEST CASES**

<span id="page-27-2"></span>There were no failed test cases in the Additional Release.